# **Server Side Pagination**

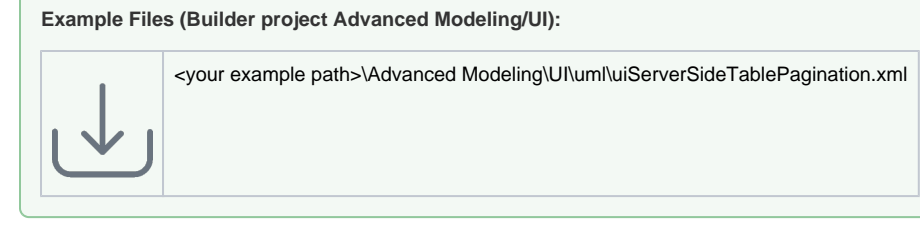

The table widget allows - next to the standard client side pagination - also for server side pagination. When to use which version depends on the system design. But in generally, server side processing is ideal if:

- large amounts of data are handled
- faster initial page load is required
- the service should be resilient to concurrent changes

To enable server side pagination, you need to setup the frontend / UI part and the server side processing. The latter is not part of this UI documentation but a working example will give some insight on what is needed. The frontend part consists of configuring the table widget and binding as well as extending the service call's parameters.

## <span id="page-0-0"></span>Configuring the Table Widget

The Widget is configured on the << UITableBinding>> dependency.

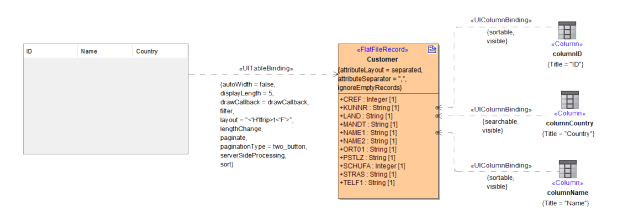

Within the tagged value section of the Specification Window, enable the tagged value Server Side Processing.

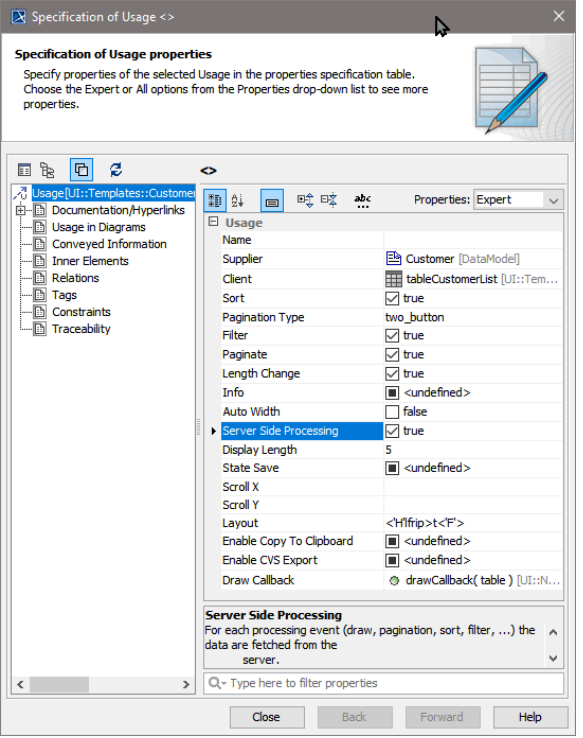

<span id="page-0-1"></span>So far, this is all that has to be done in the widget configuration area.

#### **On this Page:**

- [Configuring the Table](#page-0-0)  [Widget](#page-0-0)
- [Extending the Table Data](#page-0-1)  **[Service](#page-0-1)**
- [TableFilter Classes](#page-1-0)
	- [TableFilterRequest](#page-2-0)
	- **[Class](#page-2-0)**
	- [TableFilterRespon](#page-2-1)
	- [se Class](#page-2-1)
- [The Usage of Filter Classes](#page-2-2)
- [Explicit Pagination](#page-3-0)
- [Callback Service](#page-3-0)
- [Download the Filtered Data](#page-4-0)

#### **Related Pages:**

• [Open/Close Row Details](https://doc.scheer-pas.com/display/BRIDGE/Open+Close+Row+Details)

## Extending the Table Data Service

To be able to process data page sets on the server using e.g. SQL queries, additional information of the current table widget page set needs to be added to the request. For the model this means adding an additional class to the request and response class used by the service. These additional classes are **Tabl eFilterRequest** and **TableFilterResponse**, both a standard class within the **Base Components** repository.

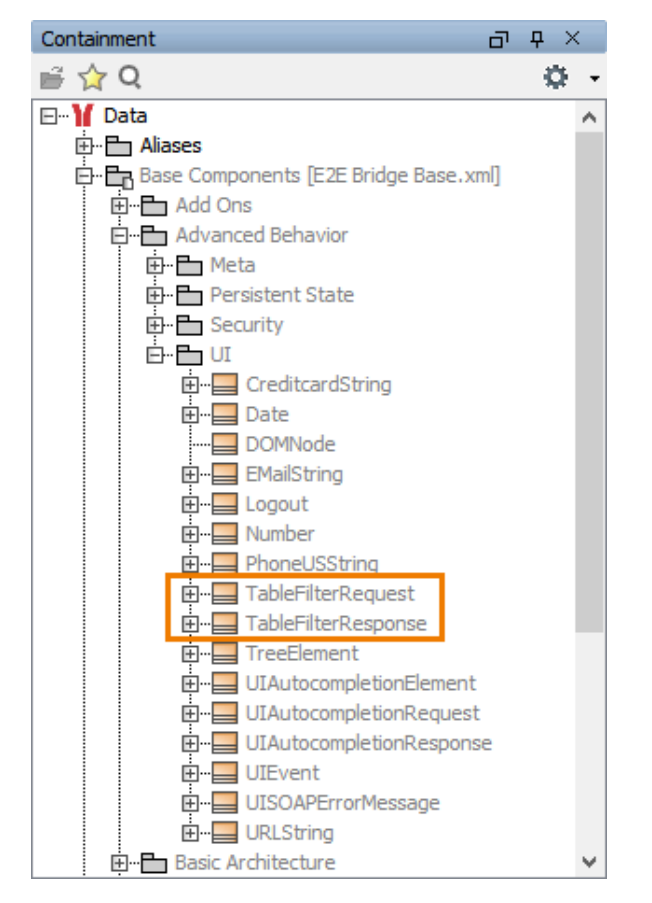

The data service call request and response classes need to be extended using a generalization so that the table filter classes attributes get inherited as the following figure shows:

<span id="page-1-0"></span>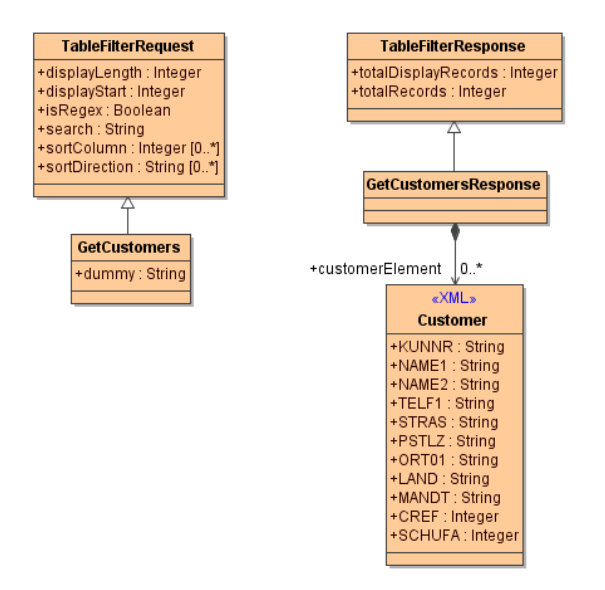

## TableFilter Classes

The following tables give details on how to use the attributes of the TableFilter classes.

### <span id="page-2-0"></span>TableFilterRequest Class

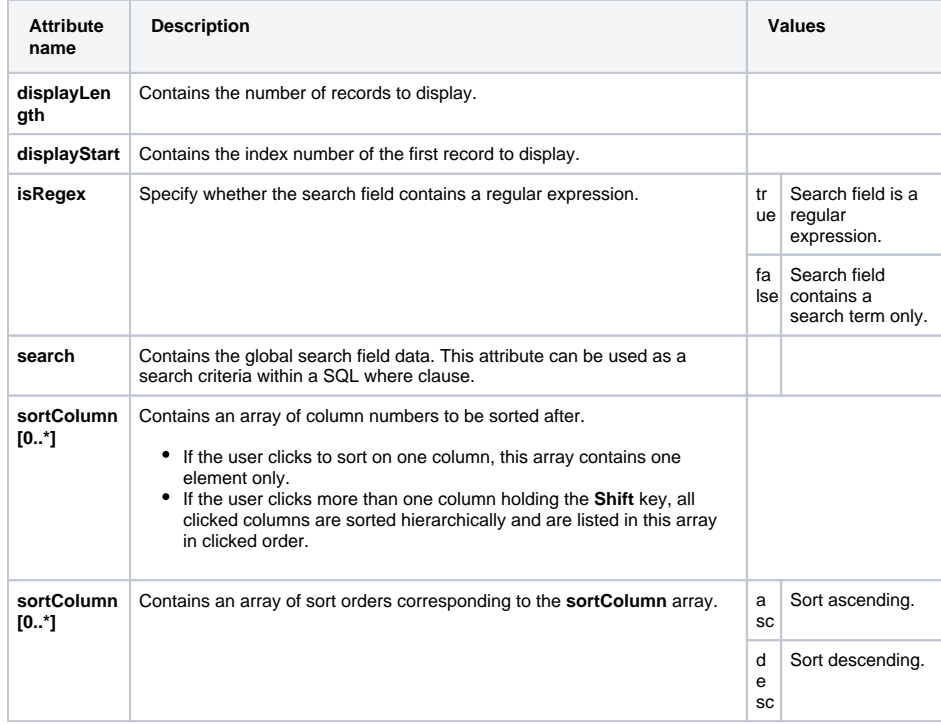

### <span id="page-2-1"></span>TableFilterResponse Class

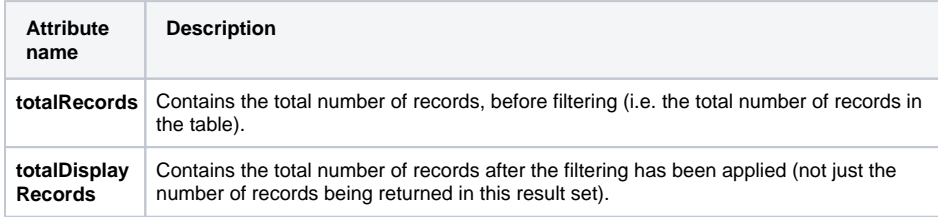

## <span id="page-2-2"></span>The Usage of Filter Classes

As described previously, the TableFilter classes hold information which is essential for the server side processing. The following activity diagram is an example on how to use the attributes to retrieve and send back the correct paging data.

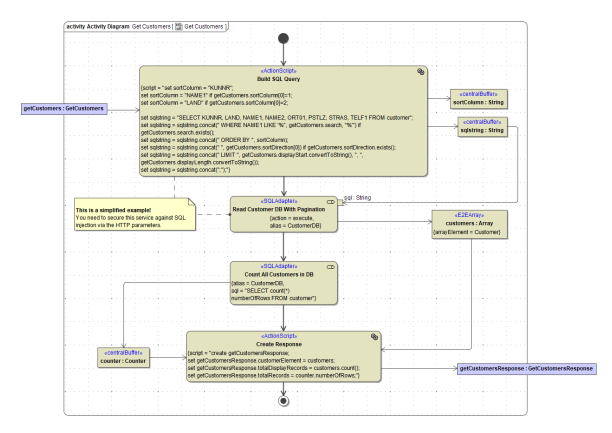

The activity above shows how the parameters of the **TableFilter** classes are used to query a database and receiving the data which the widget dictates to retrieve. In the example, the query is build dynamically to respect the **search** and **order** parameters.

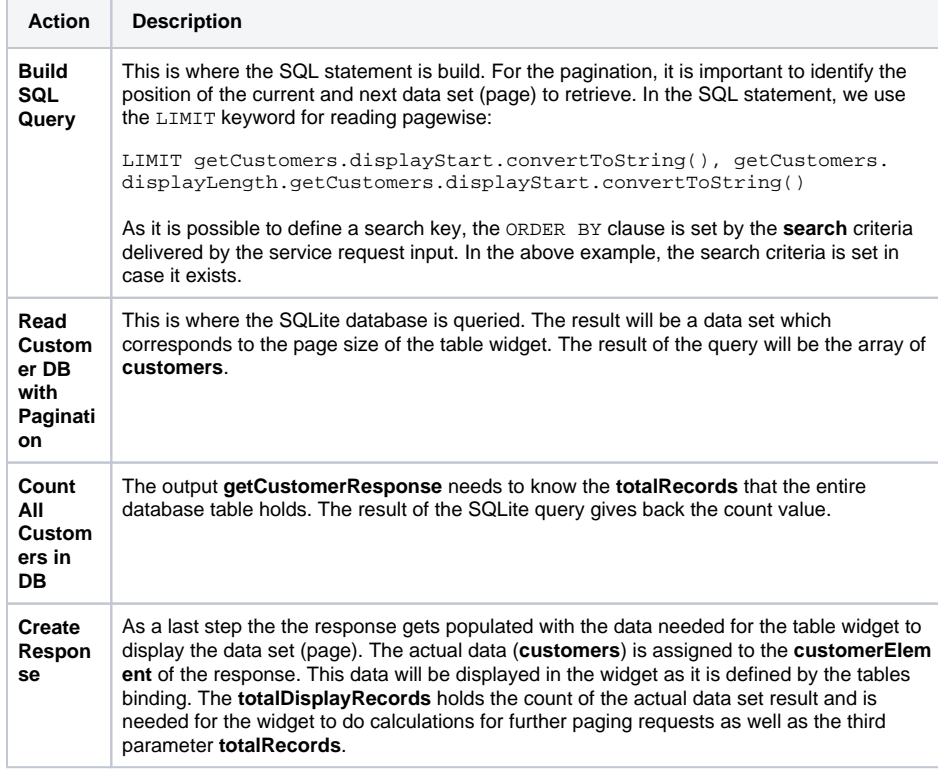

The example handles the paging using a SQLite database, and shows how the logic should be used in general. Other systems will allow similar handling of paging mechanisms or even need some more complex logic.

## <span id="page-3-0"></span>Explicit Pagination Callback Service

By default, the **last service providing the table data** will also be called when paginating through the table. This is feasible for simple cases - however, often it makes more sense to explicitly define a service to be called for pagination events.

In the following example the service **getCustomers** is called to initially build the table, but for pagination events the service **paginationCallback** is invoked. Both services must follow the same implementation rules as described above. The only difference is that the pagination service is called by a <<UITransition>> triggered by an **paginate** event. In contrast to other UI transitions it must start and end at the same state. Additionally, calling scripts or defining timeouts is not allowed on such a transition.

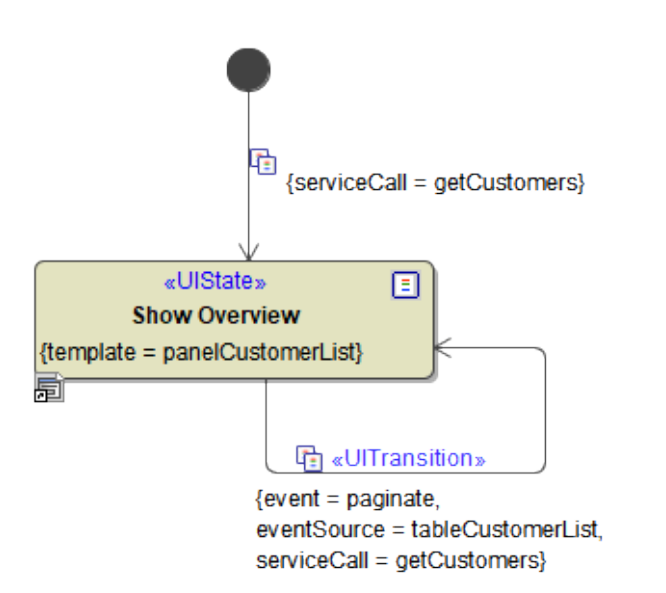

## <span id="page-4-0"></span>Download the Filtered Data

To provide a link to download not only the table page but the filtered table data, you need to define a **dra wCallback** that contains JavaScript to calculate the download link. Every time the table is drawn anew (e. g. due to filter changes) the download link will be updated.

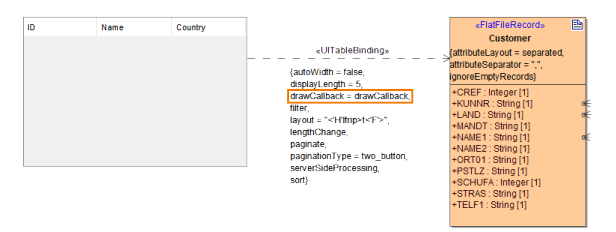

### The callback resides in the UI navigation:

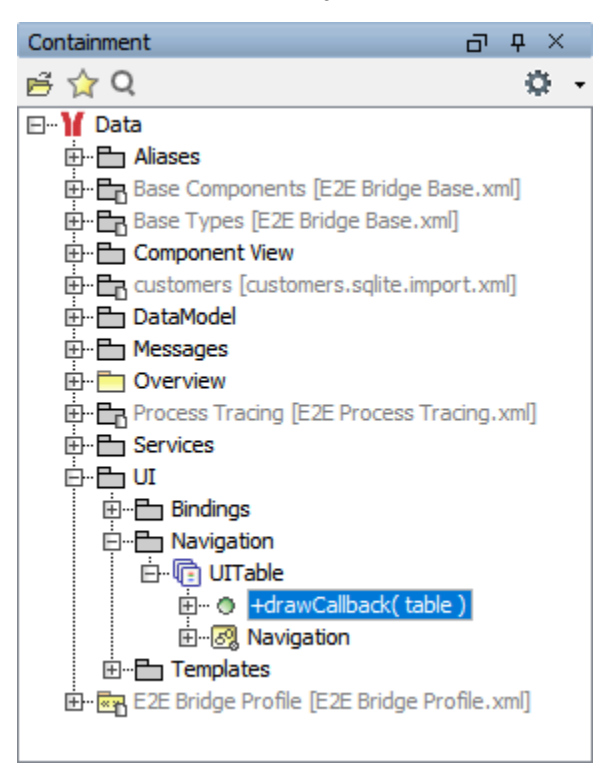

```
var settings = $(table).dataTable().fnSettings();
var query = "?displayStart=" + settings._iDisplayStart + "&displayLength=" 
+ settings._iDisplayLength;
query += "&search=" + settings.oPreviousSearch.sSearch;
for(var i = 0; i < settings.aaSorting.length; i++){
     query += "&sortColumn=" + settings.aaSorting[i][0];
     query += "&sortDirection=" + settings.aaSorting[i][1];
}
$("#ID::linkExport").attr("href", "../../data/download/customer_list.csv" 
+ query);
```
### that builds the download link and adds the table parameters.

The link points to an operations that allows to download the displayed data:

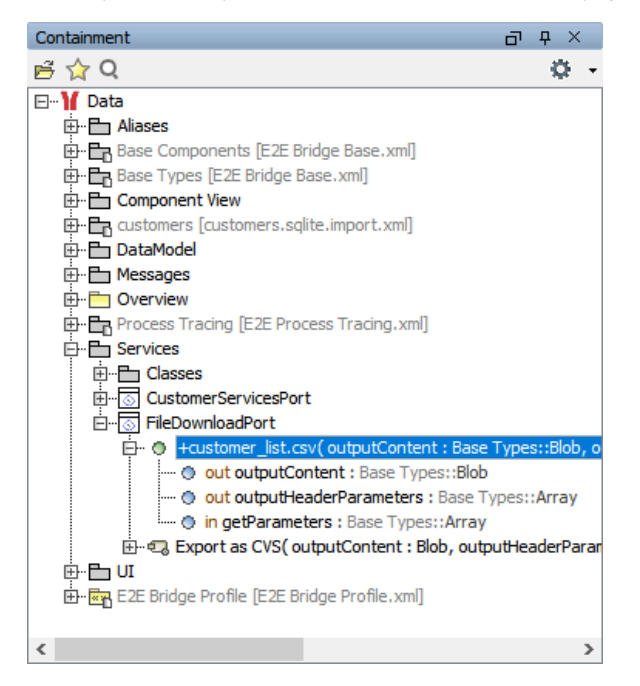

The download operation reads the table parameters from the HTTP parameters and calls the **getCustom ers** operation accordingly:

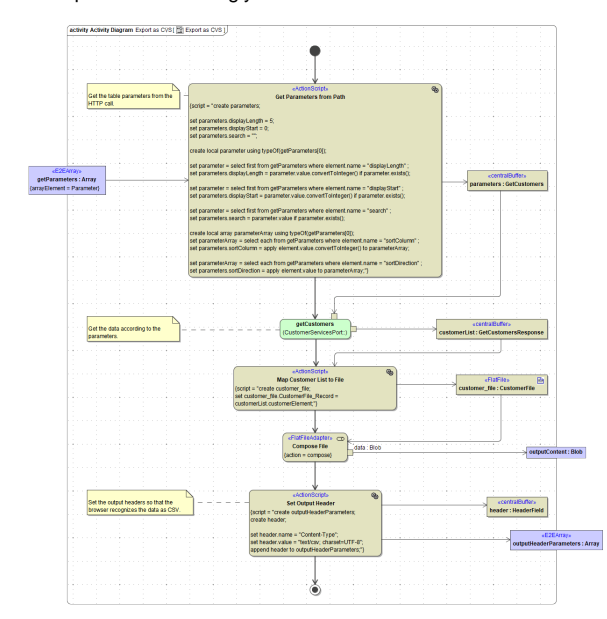

After having read the data, the file is composed and returned.